## **Wer suchet, der findet**

Bei nicht nur sprichwörtlich "zigtausend" Tabellen, Berichten, Grundlagenpapieren und vielen weiteren Dokumenten auf den Internetseiten der Statistik der Bundesagentur für Arbeit muss man sich erst einmal zurechtfinden. Wir zeigen Ihnen, wie es schnell und einfach mit der Suche geht. Der Anfang ist immer gleich: Klicken Sie zuerst in der roten Leiste oben auf "Suche" bzw. die Lupe.

Sie suchen ein konkretes Produkt, um sich regelmäßig dort vereinzelte Daten herauszusuchen?

Wenn Sie den Titel bereits wissen, tippen Sie ihn am besten in Anführungszeichen als Suchbegriff im Suchfeld ein. So gelangen Sie am schnellsten auf die Produktseite, die Ihnen im Anschluss ggf. weitere Filtermöglichkeiten nach Datum oder Region bietet.

Sie suchen Informationen zu einem bestimmten Thema?

Auch in diesem Fall können Sie natürlich mit der Eingabe eines Suchbegriffs filtern. Bei sehr speziellen Begriffen werden Sie auch nur wenige Suchergebnisse erhalten. Aber zugegeben: Bei Begriffen wie beispielsweise "Arbeitslosigkeit" wird die Treffermenge kaum eingegrenzt. Denn in vielen Produkten der Statistik der BA sind diese oder ähnliche Stichwörter in Titel oder Text enthalten.

Sie suchen eine ganz bestimmte Zahl?

In diesem Fall kann Ihnen unsere Facettensuche weiterhelfen. Löschen Sie hierfür ggf. den letzten Such-begriff aus dem Suchfeld und klicken Sie auf "Suchen". Diese "Leersuche" liefert Ihnen nun die Gesamtzahl aller möglichen Suchergebnisse. Anschließend können Sie sich den Filtermöglichkeiten auf der linken Seite widmen, den sogenannten "Facetten". Gehen Sie die einzelnen Facetten durch, die Ihre Suche eingrenzen können. Beispielsweise kann die Auswahl eines Themas, einer Personengruppe, einer konkreten Kennzahl oder ggf. einer Region bereits zu einer übersichtlichen Trefferzahl führen. Zudem hilft die Auswahl einer Produktart. Bei einer reinen Zahlenrecherche werden Sie mit Hilfe klassischer Excel-Tabellen sicher leichter fündig. In diesem Fall klicken Sie auf Produktart – Reihen – Tabellen. Auch die Wahl

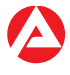

einer "interaktiven Statistik" kann dort mit ein paar Klicks schnell zum gewünschten Ergebnis führen. Die Sortiermöglichkeiten nach Relevanz, Datum und Titel können ebenfalls dabei unterstützen das Gesuchte schneller zu finden.

Sie wissen vielleicht noch gar nicht so richtig, was Sie im Detail suchen?

Dann empfehlen wir anstatt der Suche sich mit unseren Internetseiten direkt zu beschäftigen. Auch hier werden Sie Schritt für Schritt weitergeführt. Sie können sich beispielsweise bei den Fachstatistiken, unseren "klassischen" Themen, einen Überblick über das vorhandene Angebot zu den Themen Arbeitslosigkeit oder Beschäftigung verschaffen. Oder Sie stöbern in den "Themen im Fokus", in denen fachstatistikübergreifende Themen beleuchtet werden. Passgenaue Verweise auf Grundlageninformationen auf jeder Seite sollen Ihnen den Einstieg erleichtern.

Und wenn Sie trotzdem nicht fündig werden? Dann melden Sie sich bei uns, wir helfen Ihnen gerne weiter.